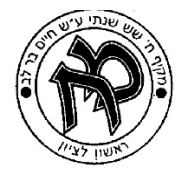

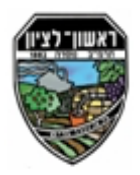

# תיק פרויקט

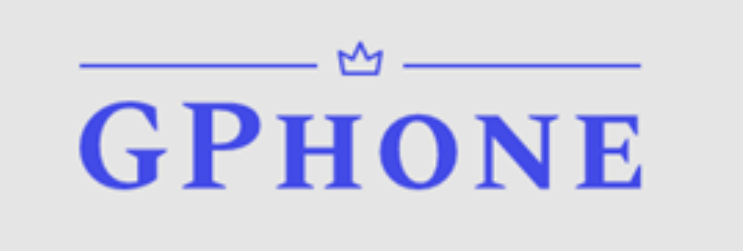

<u>שם התלמיד:</u> גיא ורדי.

:תוהז תדועת 212228597

<u>שם בית הספר:</u> מקיף עירוני ח<sup>י</sup>

<u>שם העבודה:</u> GPhone.

<u>שם המנחה:</u> יעקב שוצמן.

תאריך ההגשה: יוני 2020.

# תוכן עניינים:

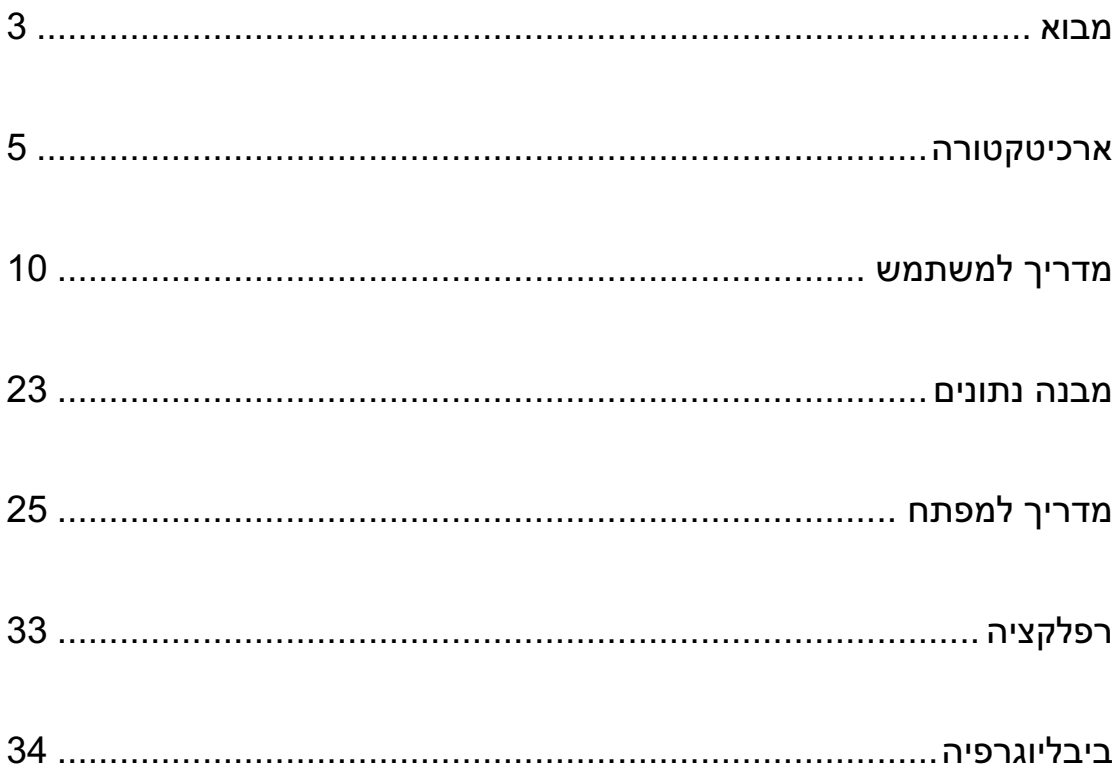

# :אבוא

טרם בחירת נושא הפרויקט, התלבטתי בין מספר רב של משחקי חשיבה שונים לבין הכנת טלפון חכם (סמארטפון) שיפעל דרך המחשב, כאשר בחרתי בסופו של דבר בטלפון דרך המחשב כיוון שהטלפון הוא מכשיר עיקרי מאוד בחיינו ביום-יום בתקופה זו ולכן רציתי לנסות לפתח אחד כזה דרך המחשב.

המוטיבציה שנתנה לי להשלמת הפרויקט היא שחשבתי שהעלתי בדעתי רעיון ייחודי. תמיד רציתי לפתח משהו בעצמי ועכשיו ניתנה לי האופציה.

הטלפון מתנהל בעצם כמו טלפון רגיל שיש לכל אחד בימנו, ההבדל היחיד הוא שהכל מתבצע דרך המחשב באמצעות עכבר ומקלדת במקום האצבעות.

הטלפון מציע למשתמש שימושים דומים למה שניתן להשיג בטלפון נייד רגיל. בפרויקט זה ניתן להתנסות בסוגי אפליקציות שונות למשל: מחשבוו. לוח שנה. תזכורות/פתקים. משחק, שעוו. ספר טלפונים וצ'אט.

בתוכן ספר זה, יוסבר האופן שבו יש להפעיל את הפרויקט החל מאיזה תוכנה יש להשתמש על מנת להפעיל אותו, להריץ את התוכנית ולאחר מכן איך להשתמש בכל אפליקציה.

הפרויקט מציע רעיונות חדשים לאפליקציות שלא מתבטאים בטלפונים שישנם ביום-יום. למשל באפליקציית הלוח שנה יש רעיון ייחודי שאין בטלפון החכם שקיים כיום.

התמודדתי עם מספר בעיות בבחירת הרעיון לבנות טלפון כפרויקט. ראשית, בטלפונים של היום יש כמעט הכל, לכן היה לי קשה לחשוב על רעיון מיוחד שיתעלה על היכולות של הטלפון, וגם שעליתי על הרעיון, הרעיון היה קשה לביצוע מבחינת הקוד ומבחינת העיצוב שלו בטלפון. קושי נוסף שהתמודדתי איתו הוא יצירת האפליקציות, כיום האפליקציות בטלפונים הן מאוד מתקדמות ומעוצבות היטב ולכן על מנת להשתוות לרמה של הטלפון היה עליי להשקיע מאמץ רב בעיצוב המסכים של האפליקציות והכפתורים של הטלפון כדי שהוא יראה מעוצב ומושר לעין. נוסף על כך, קושי מרכזי שהתמודדתי איתו הוא להתגבר על רעיון התקשורת של הטלפון, הרי הטלפון מטרתו היא לתקשר בין אנשים, אמנם כיום ישנם גם אפליקציות שנותנות גישה לרשתות החברתיות (שגם זאת דרך תקשורת בפני עצמה, רק בדרך אחרת במקום הודעות או שיחת טלפון) אך עדיין מטרתו העיקרית של הטלפון היא תקשורת.

מטרת בחירת הפרויקט לבנות טלפון במחשב היא מסיבה אחת די ברורה, עם כמה שהטלפונים כיום מתקדמים ומשודרגים, כך הם נהרסים בקלות מבחינת באגים בטלפון, וגם יכולים להישבר מבחוץ דבר שכיום גורם נזק רב למערכת של הטלפון או גם גיבוי לטלפון במקרה של גניבה. מכאן הגיע הרעיון, עקב הרגישות של הטלפונים כיום והצורך בשימוש עדין איתם, אני מציע את הרעיון של טלפון דרך המחשב, לכל אחד יש מחשב בבית והוא יוכל להמשיר לתקשר עם חבריו באמצעות הטלפון הזה, אמנם לא באמצעות שיחות קוליות או שיחות וידאו, אלא בעזרת הצ'אט. בנוסף הטלפון נותן מענה לעוד אפליקציות חיוניות שקיימות היום בטלפון וניתן לגבות שם מידע

3

שביצעו בטלפון הנייד (אנשי קשר, תזכורות). יתרה מזאת, הטלפון יציע משחק אסטרטגיה ויגרום להעברת הזמן בכיף עד שיחזור הטלפון מתיקון/יגיע טלפון חדש.

# :הרוטקטיכרא

## הצגת הפתרון המוצע והסיבות לבחירתו:

הפתרון הוא הצגת הטלפון על צג המסך של המחשב. על ידי שימוש בגרפיקת Tkinter בתוכנת .PyCharm

הסיבה לכך שהטלפון יוצג דרך צג המחשב היא בגלל שכיום, לכל אדם ואדם יש מחשב בבית והוא לא נהרס בקלות כמו הטלפון, הדרך להפעיל את הטלפון היא פשוטה והיא מציעה את אותן האפשרויות שמציע טלפון נייד.

# <u>תרשים Top-Down המתאר את הפתרון:</u>

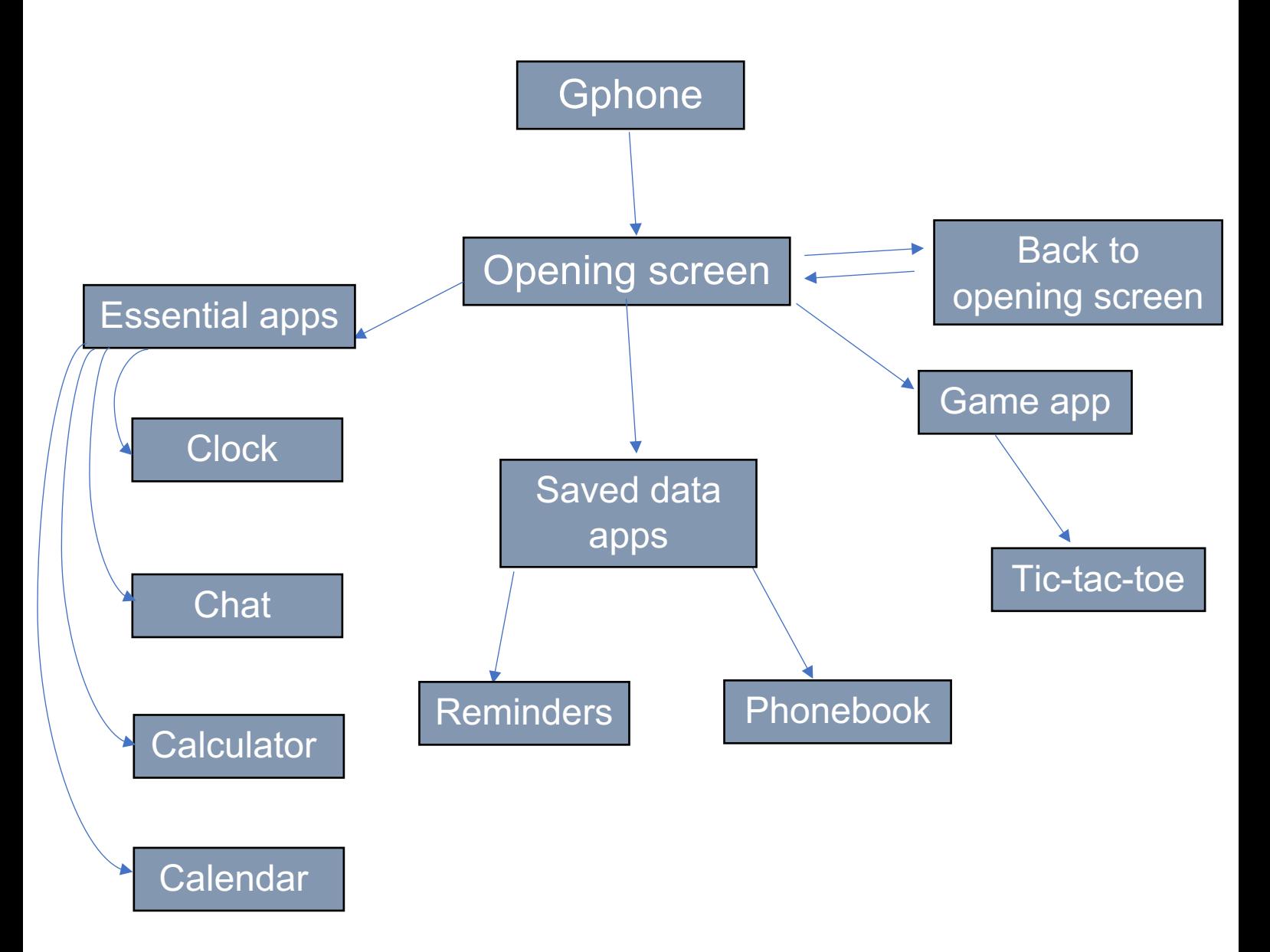

# הסברת כל אפליקציה באופן כללי:

#### **סקיא תייצקילפא :לוגיע**

בפתיחת מסך המשחק איקס עיגול, יופיע קודם כל הוראות המשחק. בתחתית המסך יופיע כפתור להפעלת המשחק. לאחר לחיצה על הכפתור המשחק יופעל והצורה הראשונה שמתחילה תופיע מתחת ללוח המשחק.

#### **:םינופלט רפס תייצקילפא**

בפתיחת מסך ספר הטלפונים יופיעו שתי אפשרויות – הראשונה, ליצור איש קשר חדש. יהיה עלייך יהיה להכניס קלט של שם פרטי, שם משפחה, רחוב מגורים (ועיר עם ברצונך להוסיף), מספר טלפון ומין. הקלט המספר הטלפון יהיה אך ורק מספרים והקלט בשם ובשם המשפחה יהיה אך ורק אותיות. עלייך למלא את כל מקומות הקלט.

באפשרות זו, איש הקשר שיצרת עם כל נתוניו נשמרים אל מקום שמור בזיכרון שנוצר בהפעלת התוכנית, שלאחר מכן יופיע בספר הטלפונים.

האפשרות השנייה – עיון בספר הטלפונים, אנשי הקשר ששמרת.

#### **:תורוכזת תייצקילפא**

בפתיחת מסך התזכורות, בדומה לספר הטלפונים יופיעו לך שתי אפשרויות – הראשונה, ליצור תזכורת חדשה. יהיה עלייך להכניס קלט של שם התזכורת, תאריך, שעה ומידע נוסף שברצונך לזכור לגבי האירוע. בשם התזכורת הקלט שיתקבל יהיה אך ורק אותיות. עלייך למלא את כל מקומות הקלט.

באפשרות זו, התזכורת שיצרת עם כל נתוניו נשמרים אל מקום שמור בזיכרון שנוצר בהפעלת התוכנית, שלאחר מכן יופיע בספר התזכורות.

האפשרות השנייה – עיון בתזכורות, התזכורות שיצרת ושמרת בטלפון.

#### **:ןועש תייצקילפא**

בפתיחת מסך השעון, יופיעו שתי אופציות לשימוש בשעון; הראשונה – ספירה לאחור, יהיה עלייך להכניס קלט אך ורק של מספרים. השנייה – שעון עצר, אין צורך בהכנסת שום קלט. רק לתפעל כפתורים.

#### **:ןובשחמ תייצקילפא**

בפתיחת מסך המחשבון, יופיעו לך פעולות מתמטיות ומספרים, הקלט של המשוואה יתבצע לפי לחיצות שעשית על הפעולות המתמטיות והמספרים

#### **:הנש חול תייצקילפא**

בפתיחת מסך לוח השנה יופיע לך אפשרות להכניס קלט אך ורק של מספרים, חודש ושנה. ישר לאחר מכן תלחץ על כפתור ההפעלה ותוכל לראות את החודש שבחרת בשנה שהכנסת. הרעיון של לוח שנה זה הוא לא לראות את החודש כיום (למרות שכן ניתנת האופציה כמובן), אלא לתת לך גישה גם לחזור לחודשים בעבר בשביל בדיקת אירועים שקרו שאתה רוצה לראות באיזה יום הם קרו.

#### **טא'צ תייצקילפא )תשר תרוטקטיכרא( :**

בפתיחת אפליקציית הצ'אט, המשתמשים יכולים לדבר אחד עם השני. הפונקציה של האפליקציה הזו פועלת בשיטת שרת-לקוח, כאשר אל השרת יכול להתחבר לקוח ולדבר עם בעל הטלפון. שיטה זו פועלת על פי העיקרון שכאשר לקוח רוצה לשלוח הודעה, הוא כותב אותה ובלחיצת כפתור מעביר אותה אל השרת. והשרת משדר אותה לכל שאר המשתמשים המחוברים. השידור מתבצע באמצעות הדפסת ההודעה הנשלחת על גבי מסך Text שנמצא על המסך של אפליקציית הצ'אט. לפני התחלת השיחה על הלקוח להתחבר אל השרת. החיבור מתבצע כאשר המשתמש מקליד את שמו, השרת מזהה זאת, ולאחר הזיהוי הוא מחבר את הלקוח לשיחה ומעדכן את בעל הטלפון שהצטרף אדם חדש לשיחה, כעת הם יכולים להתחיל שיחה.

#### <u>תרשים use case לאפליקציית הצ'אט:</u>

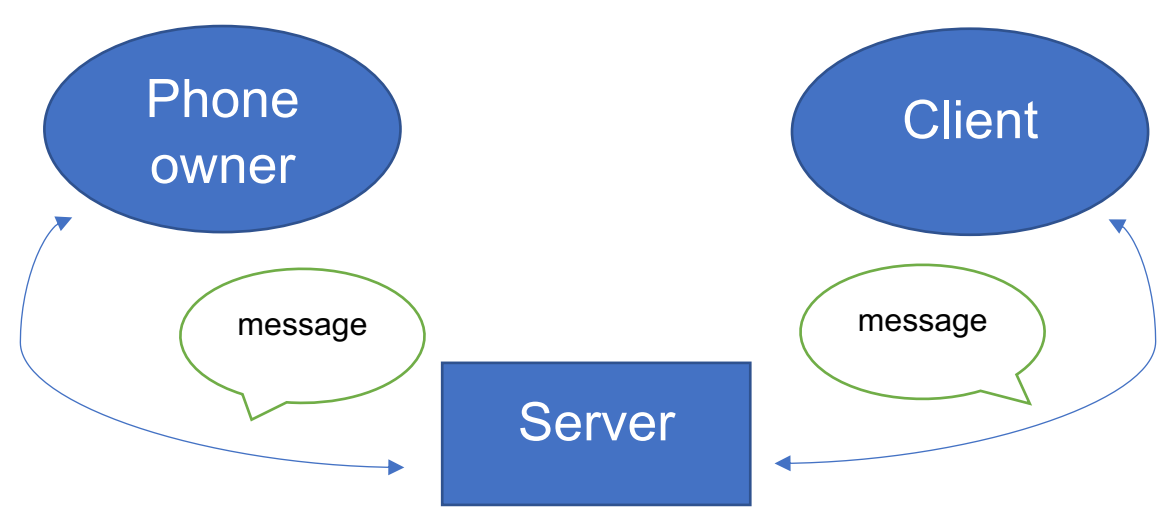

# תרשים use case המתאר את הפונקציות העיקריות של הפרויקט:

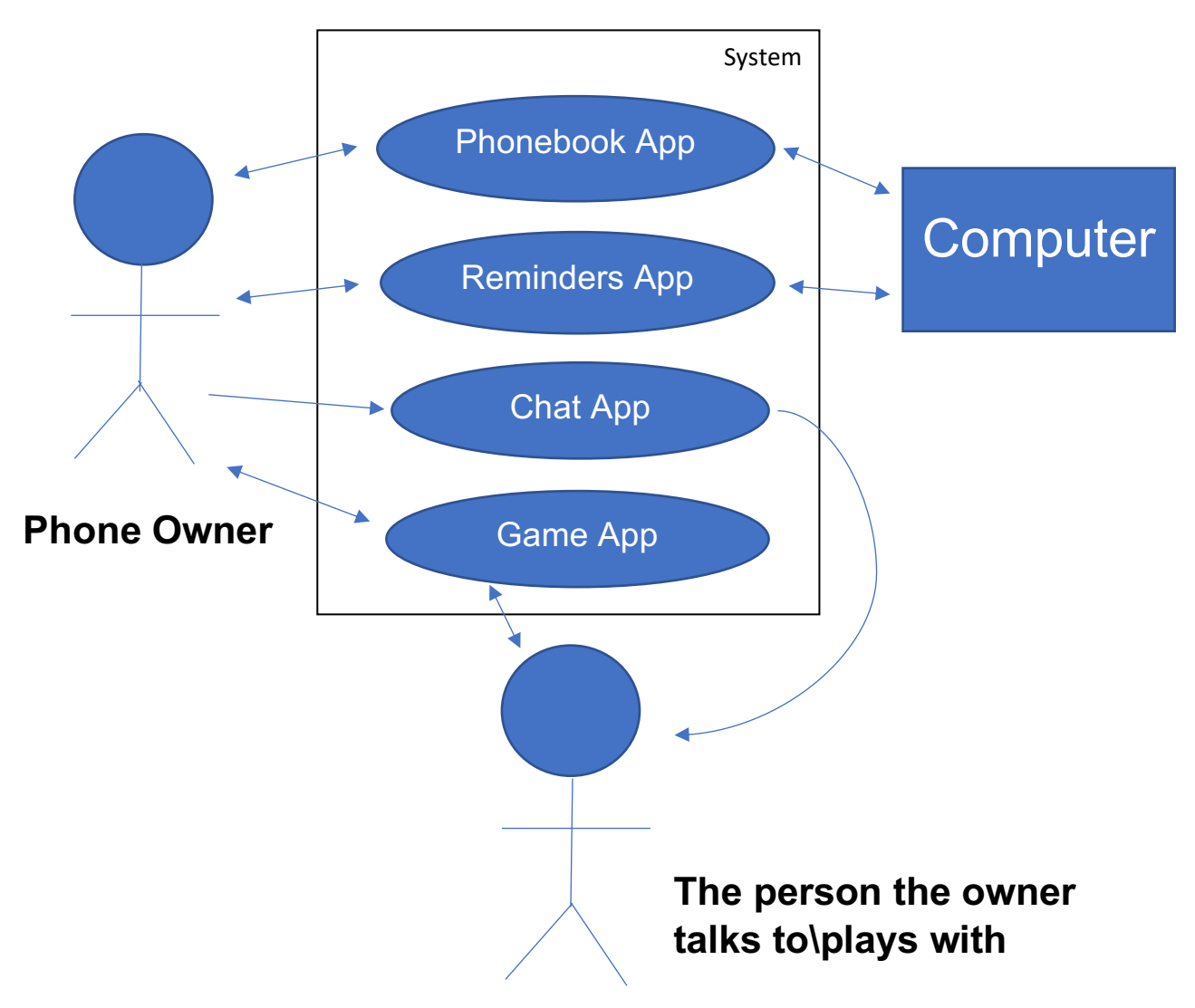

## אפליקציית ספר הטלפונים מציעה שתי אפשרויות:

הראשונה – יצירת איש קשר חדש. פעולה זו מתבצעת על ידי הכנסת נתונים מתאימים לבקשה שנשמרים ב-database של טבלת sql שנוצרת בהפעלת התוכנית. השנייה – ספר טלפונים של אנשי קשר שמורים. כל אנשי הקשר שהכנסת ושמרת מופיעים על צג .המסך של הטלפון

## תרשים use case המתאר את הכנסת איש קשר חדש לספר הטלפונים:

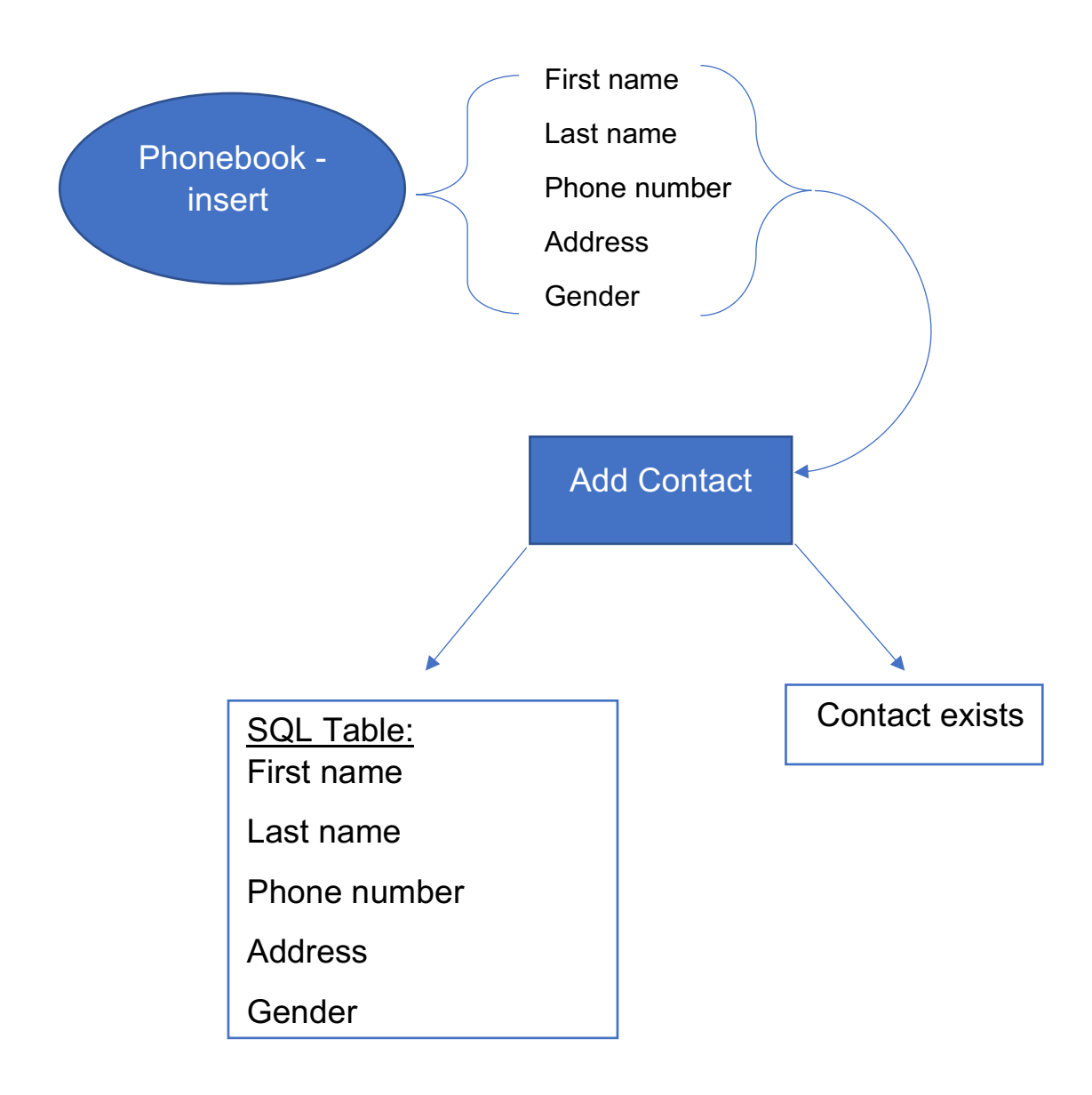

#### :תוית התזכורות מציעה שתי אפשרויות

.<br>הראשונה – יצירת תזכורת חדשה. פעולה זו מתבצעת על ידי הכנסת נתונים מתאימים לבקשה שנשמרים ב-database של טבלת sql שנוצרת בהפעלת התוכנית. השנייה – ספר תזכורות של תזכורות שיצרת. כל התזכורות שהכנסת ושמרת מופיעים על צג המסך של הטלפון.

#### תרשים use case המתאר את יצירת תזכורת חדשה לספר התזכורות:

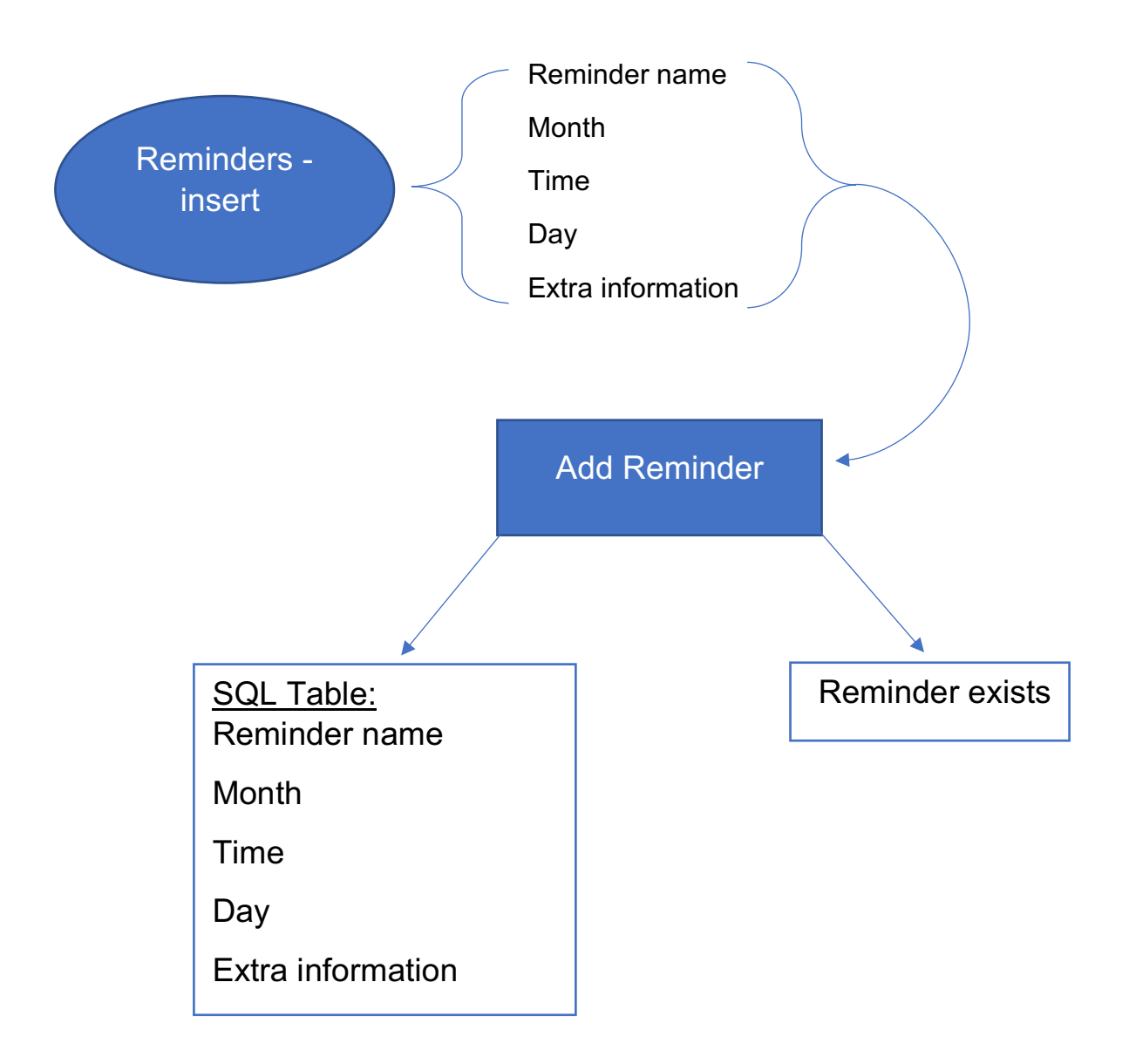

# :משתמש

ראשית, על מנת שתהיה אפשרות להפעיל את הפרויקט, על המשתמש להתקין במחשב את תוכנת  $PC<sub>1</sub>$ PyCharm. את התוכנה ניתן להתקין דרך האינטרנט.

לאחר שהמשתמש התקין את התוכנה, עליו להגדיר את ה-interpreter של התוכנית ל-3.6.6. בדרך .כלל הוא מגיע מותקן עם התוכנה. אך, אם אין לך אותו עלייך להוריד אותו מהאינטרנט

. File → Settings → Python Interpreter ידי להגדיר:

לאחר שעברת את שלב ההתקנה ובחירת ה-interpreter אתה יכול להתחיל להריץ את התוכנית, כדי להריץ, קליק שמאלי על העכבר ייפתח את מסך האפשרויות ושם תלחץ על התחל. אך, לפני שאתה מעלה את הטלפון תפעיל את התוכנית ששמה create sql על מנת שתוכל להזין נתונים לאנשי הקשר/תזכורות ויישמר לך הנתונים שהזנת ב-database. **יש להפעיל את התוכנית הזו רק פעם אחת בכל מחשב**, כך גם תוכל להשתמש בפעמים הבאות והנתונים יישמרו (אם תריץ את תוכנית זו פעמיים באותו המחשב אז כל הנתונים הקודמים שהזנת יימחקו).

בנוסף, עלייך להפעיל את קובץ הפייתון server36 כדי שהשרת יעבוד ויוכל לקבל לקוחות – רק כך אפליקציית הצ'אט שבטלפון יכולה לעבוד – יש להפעיל את התוכנית הזאת כל פעם שמפעילים את הטלפון.

## <u>הפעלת הטלפון – מסך הפתיחה:</u>

לאחר יצירת ה-database בתוכנית. עכשיו אפשר להפעיל את הטלפון. בכדי לעשות זאת גש לקובץ הפייתון ששמו final ותפעיל אותו ויפתח מסך הטלפון.

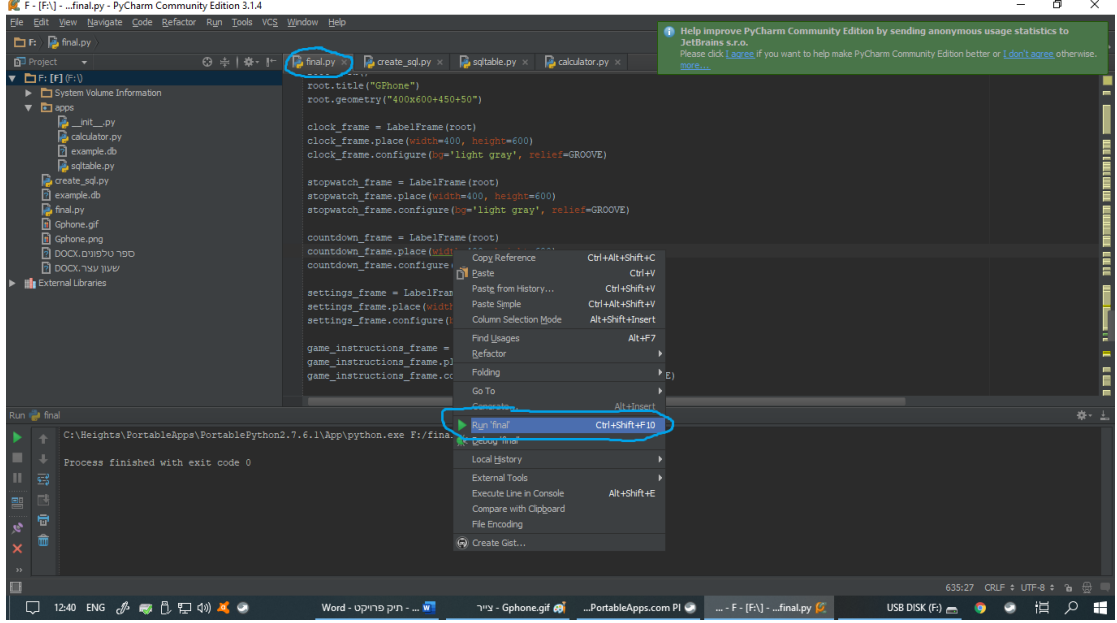

במסך הפתיחה מוצג לך שם יוצר הטלפון, תאריך, שעה וכפתור מעבר למסך הבא.

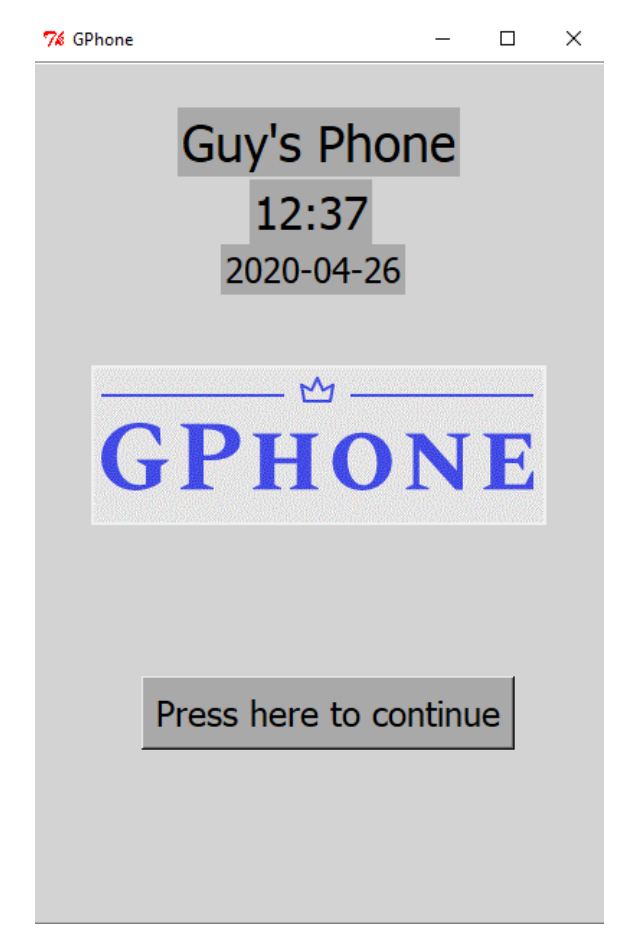

\*כדי לעבור למסך הבא – לחץ על כפתור "לחץ כאן כדי להמשיך".

# <u>המשך מסך פתיחה – מעבר למסך האפליקציות:</u>

לאחר שעברת למסך הבא מוצג לך מסך עם האפליקציות שהטלפון מציע. .<br>האפליקציות המוצעות הן: מחשבון, לוח שנה, צ'אט, שעון, מחשבון, משחק, תזכורות וספר טלפונים על מנת להשתמש באפליקציות עליך ללחוץ על הכפתור עם השם של האפליקציה שברצונך להשתמש. בנוסף, יש כפתור חזרה למסך הראשי בתחתית המסך.

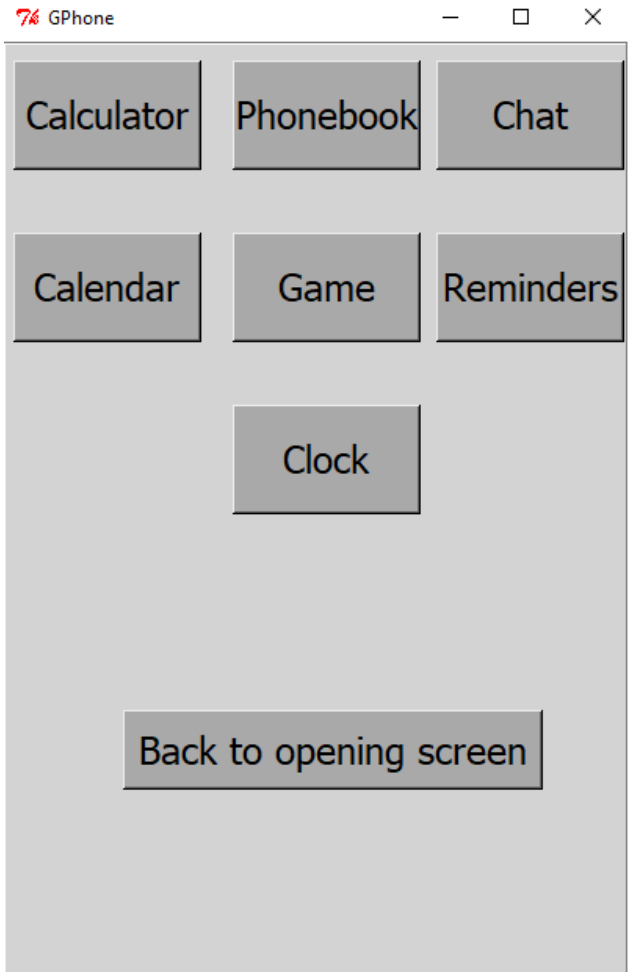

# <u>אפליקציית מחשבון:</u>

\_\_\_\_\_\_\_\_\_\_\_\_\_\_\_\_\_\_\_\_\_\_<br>כאשר תלחץ על – Calculator, תיפתח אפליקציית המחשבון. האפליקציה מציעה פעולות חיבור, חיסור, כפל, חילוק, ניקוי המשוואה וכפתור חזרה למסך האפליקציות. ניתן לתפעל את האפליקציה בדיוק כמו כל מחשבון רגיל – על ידי לחיצה על הכפתור הרצוי.

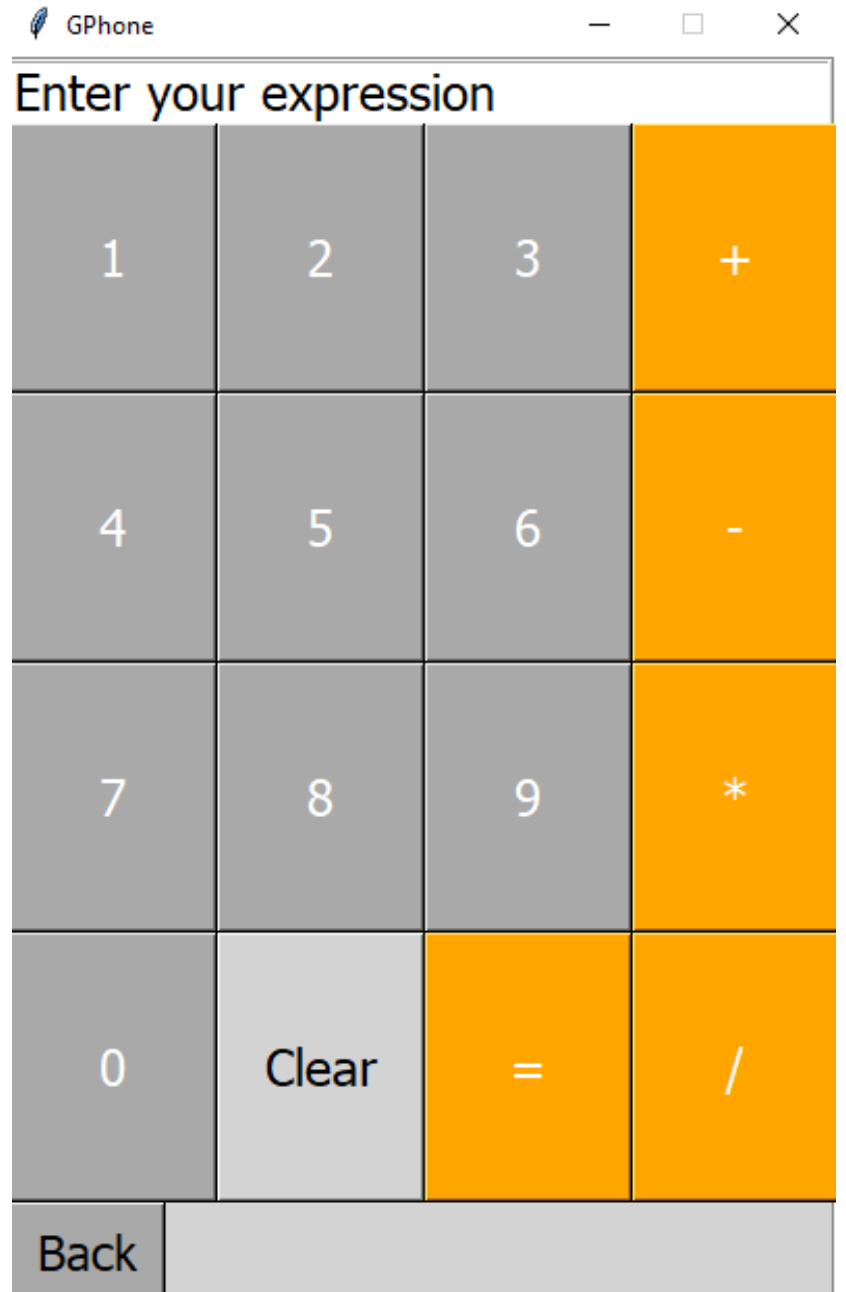

#### אפליקציית לוח שנה:

כאשר תילחץ על – Calendar, תיפתח אפליקציה לוח השנה. ראשית, ייפתח לך מסך שבו תבוקש להכניס את האינדקס של החודש (למשל: האינדקס של חומר ינואר הוא 1) והשנה. כאשר תכניס קלט שאינו מספר או שהמקום יהיה ריק אז תוקפץ הודעת שגיאה של פעולה לא אפשרית.

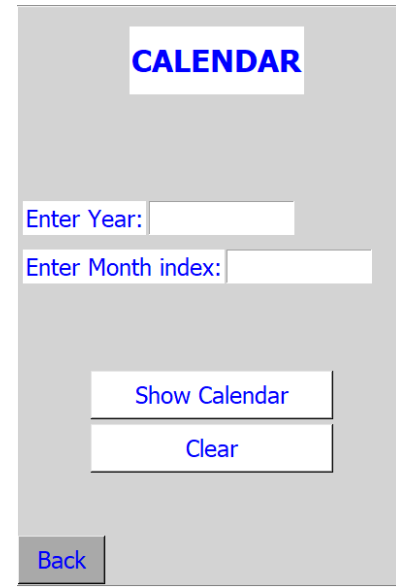

הרעיון של לוח שנה זה הוא לא לראות את החודש כיום (למרות שכן ניתנת האופציה כמובן), אלא לתת לך גישה גם לחזור לחודשים בעבר בשביל בדיקת אירועים שקרו שאתה רוצה לראות באיזה יום הם קרו (למשל: אני יודע שיום הנישואין של הוריי היה 8.2.1995 ולכן אני מכניס את הנתונים האלו ויוכל לראות באיזה יום זה קרה) וגם כדי לראות איזה יום יוצא תאריך עתידי שאני יודע שמשהו חשוב עבורי קורה בו (למשל: יום הגיוס שלי. אני יודע שהוא בתאריך 3.8.2020 ואני רוצה לבדוק אז יום הוא יוצא, לכן אני מזין את הנתונים ויוכל לבדוק איזה יום זה יוצא). \*כפתור ה-Clear מנקה את התאים של הכנסת החודש והשנה.

> הערה: הבנת לוח החודש אינה כל כך ברורה.

הסבר לוח החודש – כאשר בשורה הראשונה יש מספר אחד, הספירה של הימים הינה מתחילה מיום שבת, אם יש שני ימים בשורה הראשונה אז הספירה מתחילה מיום שישי וכך זה ממשיך עד היום ראשוו. למשל בלוח חודש אוגוסט בשנת 2020 יש בשורה הראשונה מספר אחד, מכאן ניתן להסיק שהספירה מתחילה מיום שבת. כלומר ה-1 לאוגוסט הוא יום ושרת

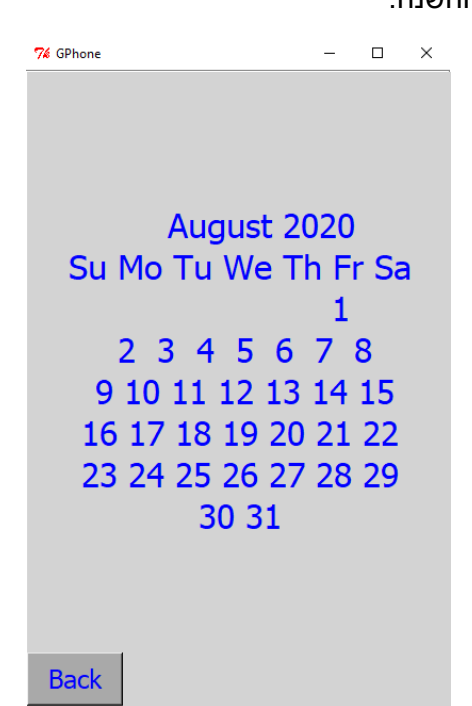

כאשר הכנסת את הנתונים שהינך רוצה לבדוק, ניפתח לך לוח חודש שיציג: שם החודש והשנה, מספר הימים בחודש, איזה יום הוא כל תאריך וכפתור חזרה למסך הקודם בתחתית המסך בצד .נשמאל

#### :אפליקציית המשחק

הטלפון מציע משחק להעברת הזמן שבו ניתן לשחק שני אנשים מאותו הטלפון. לאשר תלחץ על – Game, ייפתח לך ההוראות למשחק איקס עיגול.

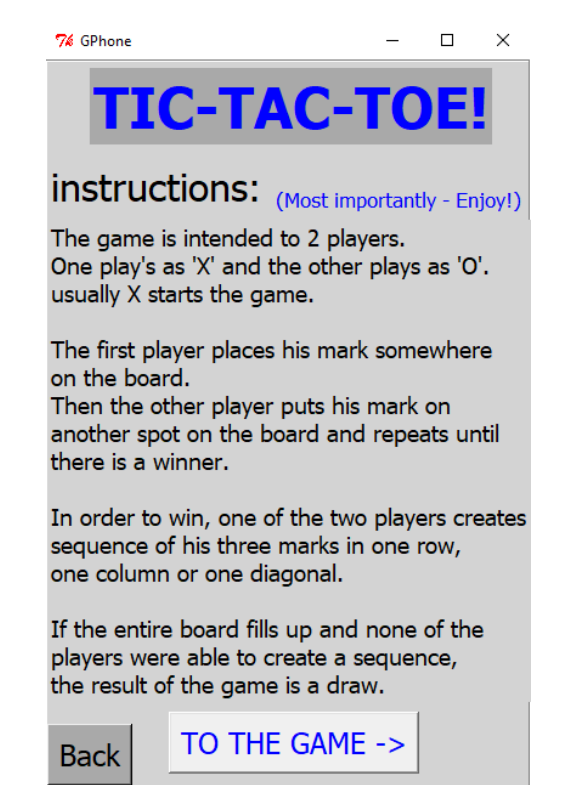

לאחר שעיינת והבנת את חוקי המשחק, תלחץ על הכפתור בתחתית המסך וייפתח לך המשחק. כדי לשחק, על כל שחקן ללחוץ על אחת הקוביות בתורו עד שיש מנצח.

> מתחת ללוח. כתוב איזה צורה מתחילה הודם (איקס או עיגול). צבע האיקס הוא קבוע – אדום. צבע העיגול הוא קבוע – ירוק.

בתחתית המסך בצד שמאל ניתן לחזור אחורה אל ההוראות (כאשר יוצאים באמצע משחק למסך ההוראות משחק מתאפס).

אם המשחר נגמר תיקו אז מופיעה הודעה שהמשחק נגמר בתיקו. אם המשחק נגמר בניצחון לאחד הסימנים, מופיעה הודעת כל הכבוד והסימן שניצח.

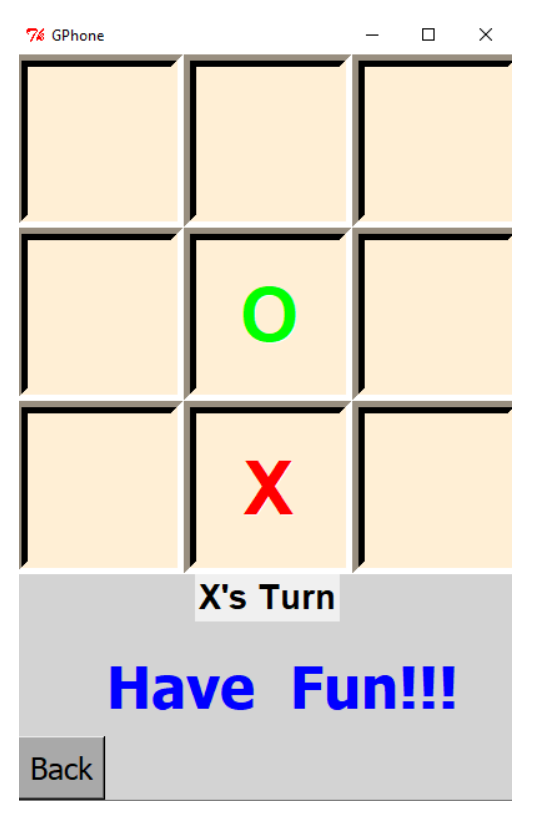

 $\sim$ 

# <u>אפליקציית השעון:</u>

הרגע.

מטרים.

כאשר תלחץ על – Clock, ייפתח לך מסך בחירה בין שעון של ספירה לאחור, לבין שעון עצר.

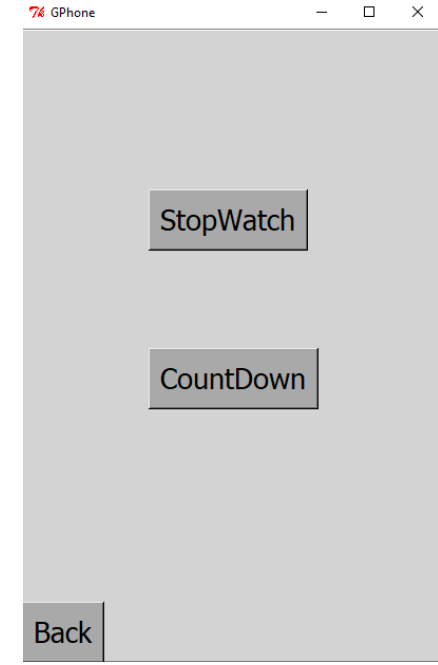

.תות ושניות הארמ הארמ הארמ הארמ הארמ הארמ הארמית הארמיית ושניות מתחת לשעון תוכל לראות כפתור הפעלה, כפתור איפוס וכפתור lap. כאשר תלחץ על כפתור ההפעלה יתחלף ישר כפתור ההפעלה לכפתור עצירה, אתה יכול לעצור את זמן הספירה מבלי לאפס אותו, וכאשר תלחץ על כפתור העצירה יופיע מיד כפתור המשכת הזמן.

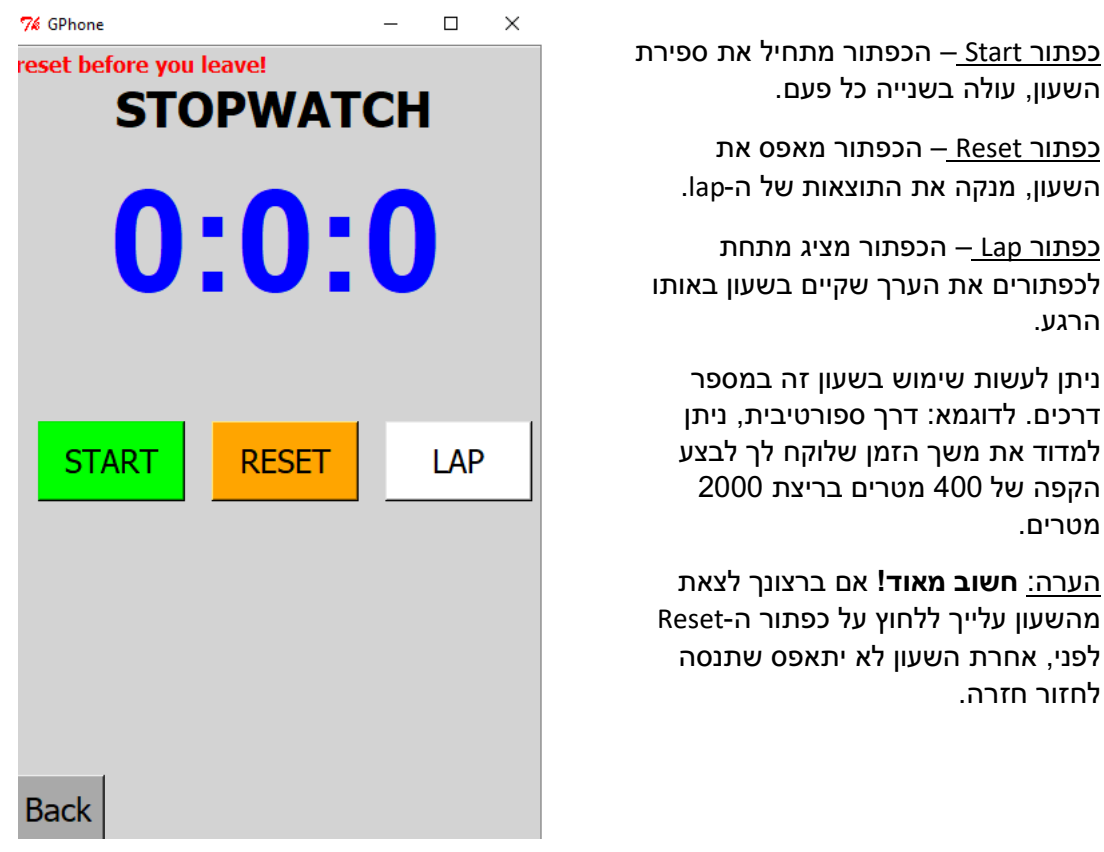

#### המשך אפליקציית שעון:

.מלבד שעון עצר, אפליקציית השעון מציעה שימוש נוסף בשון – ספירה לאחור

אם תבחר בספירה לאחור ייפתח לך מסך שאליו תהיה לך אופציה להכניס – שעות, דקות ושניות. שלושה כפתורים – התחלה, עצירה ואיפוס.

בתחתית המסך בצד שמאל יש לך כפתור חזרה למסך הבחירה של איזה שימוש בשעון אתה רוצה לעשות.

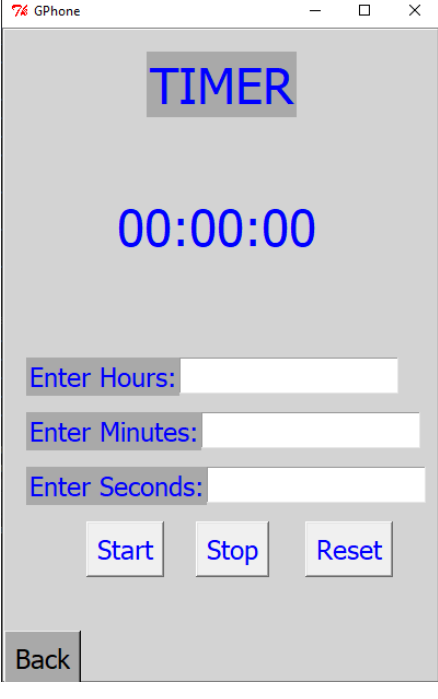

לידיעתך:

אם לא תכניס ערך באחד מהמקומות – תופיע שגיאה של כתיבה לא תקינה. לכן, אם ברצונך לבצע\* ספירה לאחור של 5 שניות, עליך למלא אפס, במיקום של הדקות וגם במיקום של השעות. כנ"ל לגבי .רק דקות או רק שעות. אין להשאיר מקומות קלט ריקים!

 $\,$  אין מגבלה של הכנסת שעות. אך יש מגבלה של הכנסת דקות/שניות, אם תכניס יותר מ $\,$ 60 שניות $\,^{\star}$ דקות, תופיע הודעת שגיאה שתבקש ממך להכניס שוב דקות/שניות.

אם תכניס מספר שלילי באחד ממקומות הקלט – תופיע הודעה של שגיאה עקב הכנסת קלט לא $^\star$ חוקי.

תכניס אותיות במקום מספרים באחד מהמקומות – תופיע הודעה של שגיאה עקב הכנסת קלט\* לא חוקי.

פעולות הכפתורים:

<u>כפתור Start</u> – לאחר שמילאת את כל מקומות הקלט, כאשר תלחץ על כפתור התחל הספירה לאחור תתחיל בהתאם לקלטים שהכנסת.

כפתור Stop – כאשר הספירה לאחור התחילה, כשתלחץ על כפתור עצור הספירה לאחור תיפסק ברגע שלחצת.

כפתור Reset – אם טעית בטעות באחד הקלטים שהכנסת והתחלת את הספירה לאחור אתה יכול ללחוץ על כפתור האיפוס שיאפס את השעון, הערכים הקודמים ימחקו ותוכל להכניס קלטים חדשים.

בסיום הספירה לאחור תופיע הודעה שנגמר הזמן, השעון יתאפס והערכים הקודמים ימחקו כדי שתוכל להכניס ערכים חדשים.

ניתן להשתמש בשעון ספירה לאחור כאמצעי לשעון מעורר, למשל לעוד שעה עגולה או לשם טיימר לאפייה

#### :אפליקציית ספר הטלפונים

כאשר תלחץ על האפליקציה – Phonebook, ייפתח לך מסך בחירה, אם אתה רוצה ליצור איש קשר חדש או שאתה רוצה לעיין בספר הטלפונים. בתחתית המסך בצד שמאל יש לך כתפור חזרה למסך האפליקציות.

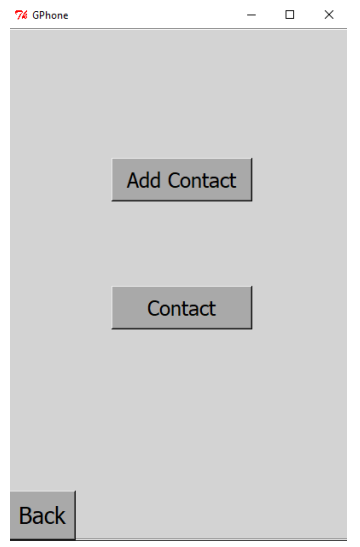

אם תלחץ על הוספת איש קשר. ייפתח לר מסר שבו יהיה עלייר להכניס נתונים לגבי איש הקשר: שם פרטי, שם משפחה, כתובת מגורים, מספר טלפון ומין.  $\sim$  $\overline{a}$  $\mathcal{L}$ 

#### <u>לידיעתך:</u>

\* כאשר לא תכניס את אחד הקלטים, תופיע שגיאה שלא מילאת את כל מה שצריר ומשהו חסר לך.

\* אם תכניס מספרים לשם פרטי/שם המשפחה תופיע שגיאה של קלט לא חוקי.

\* אם תכניס לתוך מספר הטלפון אותיות אז תופיע לך שגיאה של קלט לא חוקי.

\*אם תכניס יותר מ-10 מספרים למספר הטלפון – תופיע לך שגיאה של מספר טלפון לא חוקי.

> הע<u>רה:</u> כשתלחץ על בחירת המין יופיעו לך 2 . Male, Female :אופציות

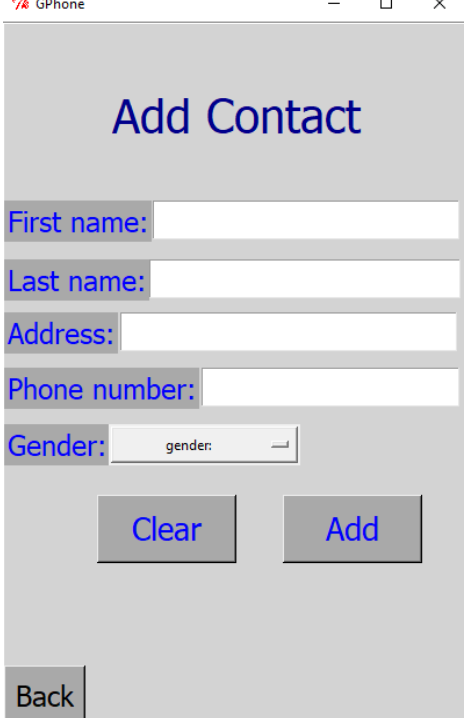

#### הפעלת הכפתורים:

כפתור ה-Clear: כפתור זה ניתן לשימוש כאשר סיימת להוסיף איש קשר ואתה רוצה לנקות את כל מקומות הקלט כדי שתוכל להוסיף איש קשר חדש. הוא מוחק את כל הערכים הקודמים שהיו במקומות של הקלטים.

כפתור ה-Add: כפתור זה בעצם מוסיף את איש הקשר שברצונך להוסיף (בתנאי שהוא עובר את כל שלבי הבדיקה) ושומר אותו לתוך תא אחסון שמור בזיכרון של אנשי קשר.

אם תבחר בספר הטלפונים, ייפתח לך מסך שבו יופיעו לך כל אנשי הקשר שיצרת עם הנתונים שהזנת, לפי סדר ההוספה.

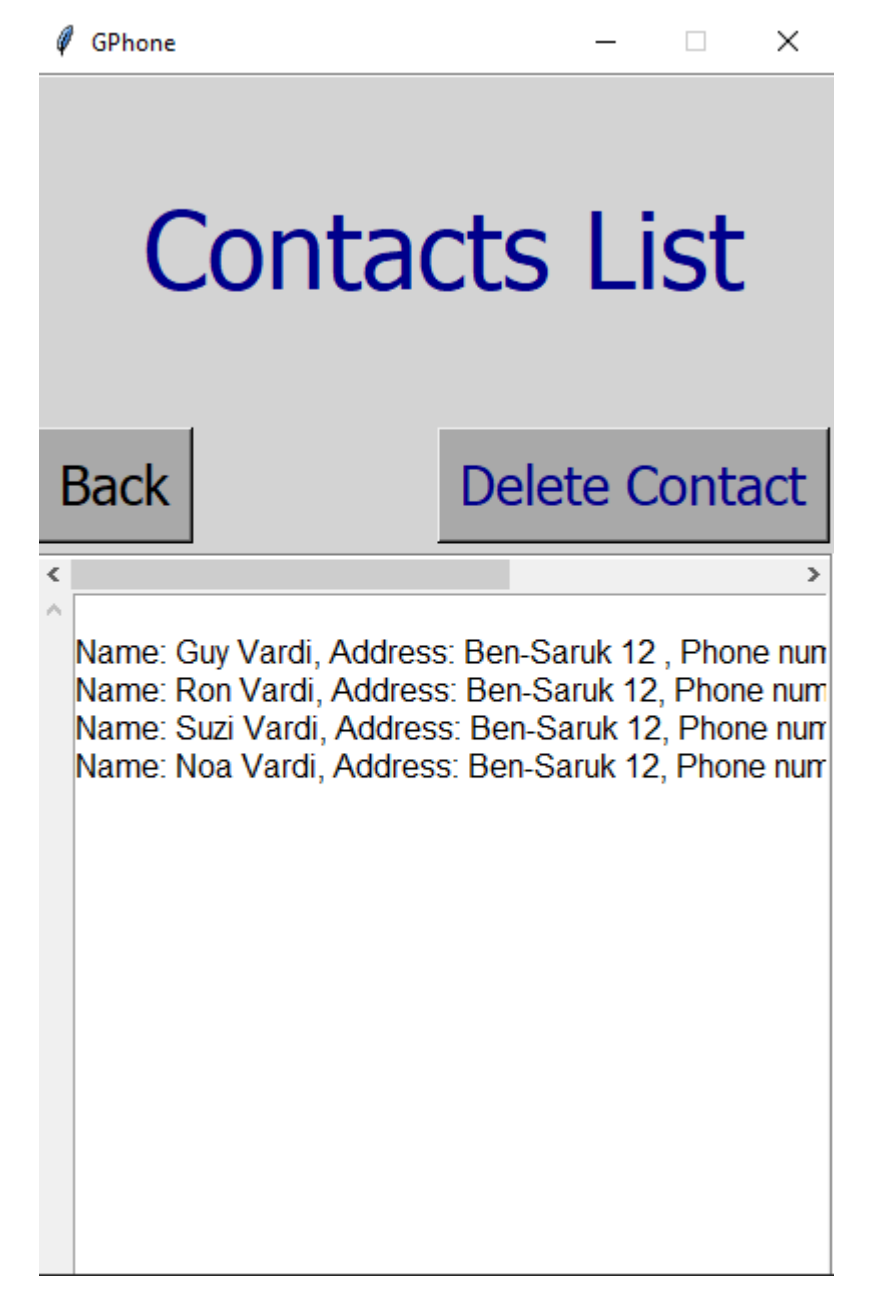

מעל רשימת אנשי הקשר בצד שמאל – מופיע כפתור חזרה למסך הבחירה של ספר הטלפונים (יצירת איש קשר חדש או ספר אנשי הקשר).

<mark>מעל רשימת אנשי הקשר בצד ימין</mark> – מופיע כפתור **מחיקת איש קשר**. כאשר תלחץ על השורה הרצויה של איש הקשר שברצונך למחוק ותלחץ על כפתור המחיקה, תוכן איש הקשר ימחק מספר אנשי הקשר ומבסיס הנתונים (הזיכרוו של הטלפוו).

לידיעתר:

כאשר תנסה למחוק את השורה הריקה הראשונה תופיע הודעת שגיאה שלא ניתן למחוק שורה זו.

בראש רשימת אנשי הקשר ישנו בר-גלילה שמאפשר לך לנוע משמאל לימין. בצד שמאל של רשימת\* אנשי הקשר ישנו בר-גלילה שמאפשר לך לנוע מלמעלה למטה.

"כל איש קשר מייצג שורה אחת.

#### :אפליקציית תזכורות

כאשר תלחץ על האפליקציה – Reminders, ייפתח לך מסך בחירה, אם אתה רוצה ליצור תזכורת חדשה או לעיין בתזכורות שנשמרו. בתחתית המסך בצד שמאל יהיה לך כפתור חזרה למסך האפליקציות.

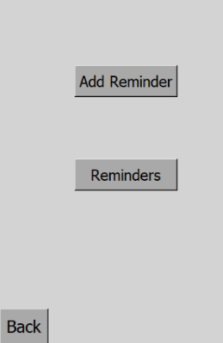

אם תבחר בהוספת תזכורת חדשה, ייפתח לך מסך שבו תהיה לך אופציה להכניס כקלט את שם התזכורת, חודש, שעת התזכורת, יום ומידע נוסף שברצונך לציין. בתחתית המסך ישנו כפתור חזרה אחורה למסך הבחירה של אפליקציית התזכורות.

#### לידיעתר:

\*עלייך למלא את כל המקומות של הקלט, כולל אלו של הבחירה, אחרת תופיע לר הודעה שחסר לך משהו.

\* כאשר תכניס לתוך שם התזכורת מספרים, תופיע לך הודעה שגיאה של קלט לא חוקי.

לא ניתן לבצע את אותה התזכורת פעמיים (הכוונה היא עם אותם נתונים בדיוק בכל מקומות הקלט)

#### הערות:

1. כאשר תלחץ על Month, יופיעו לך חודשי השנה באנגלית, לפי הסדר (מלמעלה למטה) – ינואר, פברואר, מרץ, אפריל, מאי, יוני, יולי, אוגוסט, ספטמבר, אוקטובר, נובמבר ודצמבר. כאשר תלחץ על Time, יופיעו לך שלוש. אופציות לבחירה: בוקר, אחר הצהריים וערב (מלמעלה למטה). 3. כאשר תלחץ על Day, יופיעו כל ימי השבוע בסדר הזה (מלמעלה למטה) – ראשון, שני, שלישי, רביעי, חמישי, שישי, שבת.

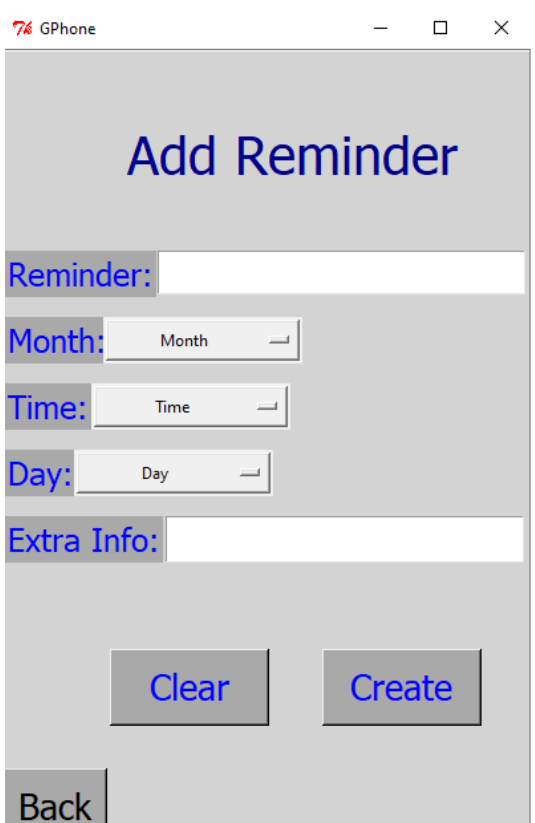

#### הפעלת הכפתורים:

כפתור ה-Clear: כפתור זה ניתן לשימוש כאשר סיימת ליצור תזכורת ואתה רוצה לנקות את כל מקומות הקלט כדי שתוכל ליצור תזכורת חדשה. הוא מוחק את כל הערכים הקודמים שהיו במקומות של הקלטים.

כפתור ה-Create: כפתור זה בעצם יוצר תזכורת חדשה שברצונך להוסיף (בתנאי שהוא עובר את כל שלבי הבדיקה) ושומר אותו לתוך תא אחסון שמור בזיכרון של תזכורות.

אם תבחר בספר התזכורות, ייפתח לך מסך שבו יופיעו לך כל התזכורות שיצרת עם הנתונים שהזנת, לפי סדר ההוספה.

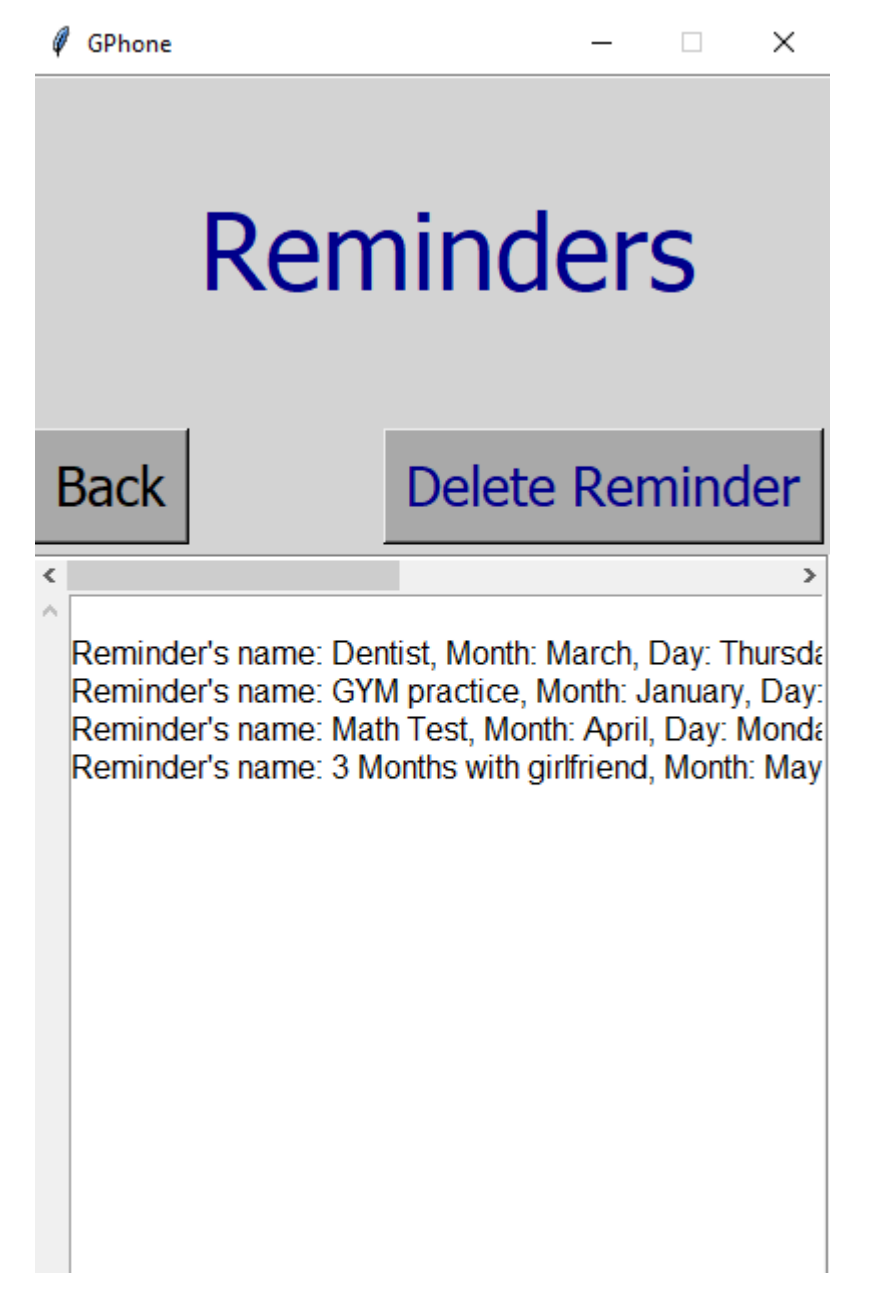

מעל רשימת התזכורות בצד שמאל – מופיע כפתור חזרה למסך הבחירה של התזכורות (יצירת תזכורת חדשה או ספר התזכורות).

מעל רשימת התזכורות בצד ימין – מופיע כפתור **מחיקת תזכורת**. כאשר תלחץ על השורה הרצויה של התזכורת שברצונך למחוק ותלחץ על כפתור המחיקה, תוכן התזכורות ימחק מספר התזכורות ומבסיס הנתונים (הזיכרוו של הטלפוו).

לידיעתך:

\*כאשר תנסה למחוק את השורה הריקה הראשונה תופיע הודעת שגיאה שלא ניתן למחוק שורה זו.

\*בראש רשימת התזכורות ישנו בר-גלילה שמאפשר לך לנוע משמאל לימין. בצד שמאל של רשימת התזכורות ישנו בר-גלילה שמאפשר לך לנוע מלמעלה למטה.

\*כל תזכורת מייצגת שורה אחת.

## :אפליקציית צ'אט

כאשר תלחץ על אפליקציית הצ'אט, ייפתח לך מסך נפרד חדש ליד מסך הטלפון ובו יופיע לך מסך התכתבות הצ'אט, הוראות התחלה, מקום להכנסת תוכן ההודעה וכפתור שליחת ההודעה.

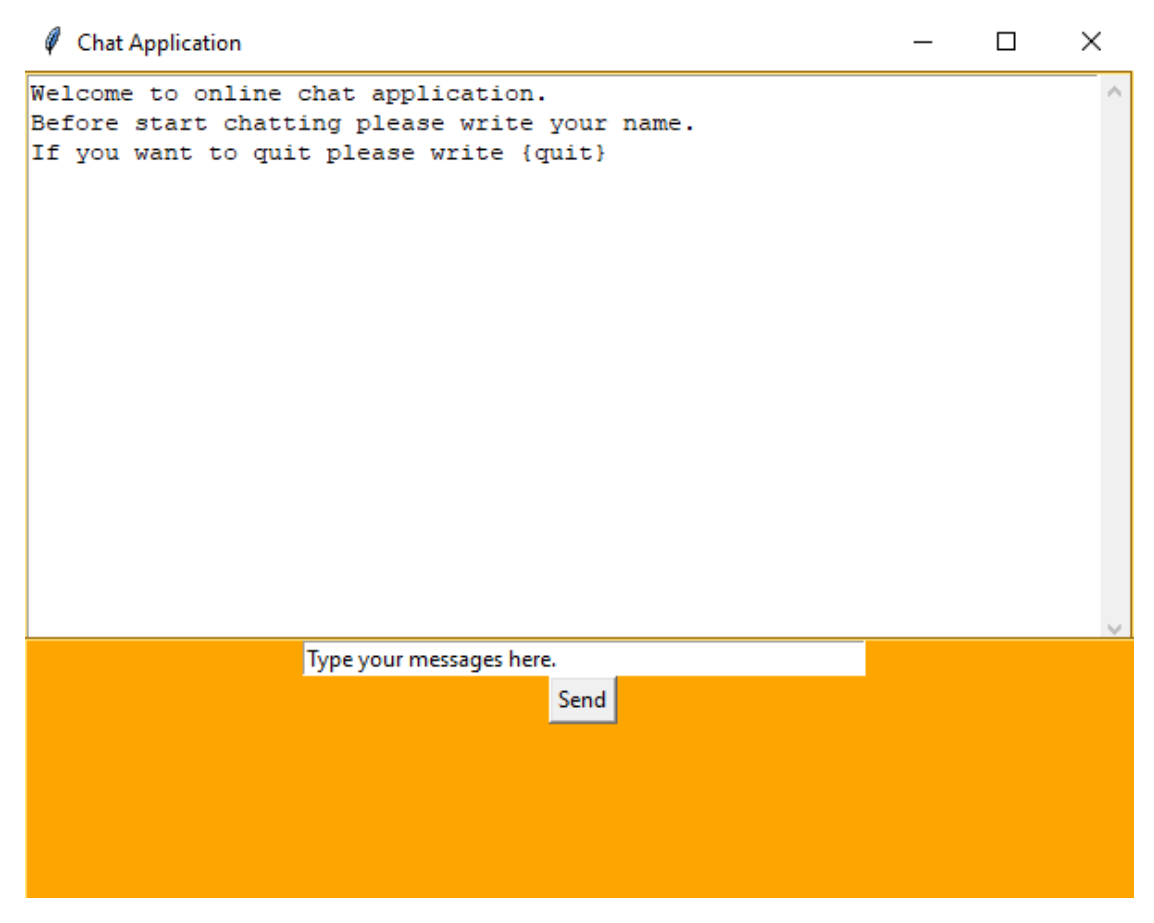

#### <u>הסברת הוראות ההתחלה:</u>

1. ההודעה הראשונה שעלייך לשלוח היא את שמך. כאשר תשלח את ההודעה עם השם, המערכת תחזיר לך הודעה שבא היא מעדכנת אותר שהתחברת בהצלחה.

2. על מנת לצאת מהצ'אט עלייך לכתוב הודעה ושלוח אותה בצורה הבאה – {quit}. כאשר תכתוב את ההודעה הזאת, תתנתק משיחת הצ'אט ומסך אפליקציית הצ'אט ייסגר.

דרך נוספת לצאת מהצ'אט היא פשוט ללחוץ על כפתור ה-"X" בחלק העליון של המסך בצד ימין. כך\* יתנתק הלקוח מהשרת בדיוק באותה דרך.

\*כדי לשלוח הודעה – יש ללחוץ על כפתור ה-send או פשוט ללחוץ על כפתור "Enter" במקלדת.

# מבנה נתונים:

בפרויקט זה יש שימוש בשתי טבלאות sal. אחת שייכת לספר הטלפונים והשנייה שייכת לספר התזכורות.

# **םינופלטה רפס תלבט – phonebook:**

בטבלה זו אנו מקבלים את פרטי איש הקשר שאנו רוצים ליצור ושומרים את הנתונים שהזנו.

בטבלה זו ישנם 6 עמודות (מוצגות לפי הסדר מ1 ועד 6):

1. FirstN – עמודה זו קולטת את השם פרטי של איש הקשר בטבלה, את נתון זה חובה להזין בבניית איש הקשר, סוג הטיפוס של משתנה זה הוא מחרוזת.

2. **LastN – עמודה זו קולטת את שם המשפחה של איש הקשר בטבלה, את נתון זה חובה להזין** בבניית איש הקשר. סוג הטיפוס של משתנה זה הוא מחרוזת.

3. **Address –** עמודה זו קולטת את <u>כתובת המגורים</u> של איש הקשר בטבלה, את נתון זה חובה להזיו בבניית איש הקשר. סוג הטיפוס של משתנה זה הוא מחרוזת.

4. **Ip** – עמודה זו קולטת את מספר הטלפון של איש הקשר בטבלה, את נתון זה חובה להזין בבניית איש הקשר, סוג הטיפוס של משתנה זה הוא מחרוזת, אבל חשוב לציין שלא ניתן להכניס אותיות במספר הטלפון אחרת תופיע שגיאה על המסך, מספר הטלפון פשוט נשמר כמחרוזת בזיכרון ולא כמספר שלם.

5. **Gender** – עמודה זו קולטת את המין של איש הקשר בטבלה, את נתון זה חובה להזין בבניית איש הקשר, סוג הטיפוס של משתנה זה הוא מחרוזת.

6 **- Numerator –** נומרטור, את נתון זה לא מזינים בבניית איש הקשר, סוג הטיפוס של משתנה זה הוא מספר שלם. תפקיד הנומרטור הוא לשמור את המספר הסידורי של כל שורה שיש בטבלה בזיכרון, כך יהיה קל יותר לשלוט בכל שורה של איש קשר בספר הטלפונים וגם ניתן יהיה למחוק את איש הקשר בצורה פשוטה יותר.

#### הערות:

1. השמות שמוצגים באנגלית לפני ההסבר הם השמות של העמודות בטבלה עצמה.

2. אם לא תכניס אף עמודה/כמה עמודות/עמודה אחת מבין העמודות 1-5 בהזנת נתוני איש הקשר באפליקציית ספר הטלפונים במצב הוספת איש קשר חדש תופיע שגיאה שחסר משהו בהזנת .םינותנה

3. לא ניתן להזין מספר שלם בעמודות שהטיפוס הוא מחרוזת מלבד עמודת מספר הטלפון ששומרת את המספר כמחרוזת אך מקבלת מספרים שלמים. אם תזין מספרים במקומות אחרים ותנסה ליצור איש קשר תופיע שגיאה.

#### **תורוכזתה רפס תלבט - reminders:**

בטבלה זו אנו מקבלים את נתוני התזכורות שאנו רוצים לבנות ושומרים את הנתונים שהזנו.

בטבלה זו ישנם 6 עמודות (מוצגות לפי הסדר מ1 ועד 6):

1. **Reminder** – עמודה זו קולטת את שם התזכורת ושומרת אותה בטבלה, את נתון זה חובה להזין בבניית התזכורת, סוג הטיפוס של משתנה זה הוא מחרוזת.

2. **Month –** עמודה זו קולטת את שם החודש בשנה שבו אתה רוצה לקבל את התזכורת ושומרת אותו בטבלה. את נתוו זה חובה להזיו בבניית התזכורת. סוג הטיפוס של משתנה זה הוא מחרוזת.

3. **Day –** עמודה זו קולטת את שם היום בשבוע שבו אתה רוצה לקבל את התזכורת ושומרת אותו בטבלה, את נתון זה חובה להזין בבניית התזכורת, סוג הטיפוס של משתנה זה הוא מחרוזת.

4. **Time** – עמודה זו קולטת את הזמן במהלך היום שבו אתה רוצה לקבל את התזכורת לאירוע ושומרת אותו בטבלה, את נתון זה חובה להזין בבניית התזכורת, סוג הטיפוס של משתנה זה הוא .תזורחמ

5. **Extra info –** עמודה זו הולטת את המידע נוסף שברצונר להוסיף על התזכורת ושומרת אותו בטבלה, פרטים שאתה רוצה לזכור לאירוע עצמו למשל: כתובת המקום, שעה מדויקת (עמודת הזמן במהלך היום היא מאוד כללית ומציגה: בוקר, אחר הצהריים וערב), דברים שאתה צריך להביא איתך לאירוע וכו'.

6. **Numerator –** נומרטור, את נתון זה לא מזינים בבניית התזכורת, סוג הטיפוס של משתנה זה הוא מספר שלם. תפקיד הנומרטור הוא לשמור את המספר הסידורי של כל שורה שיש בטבלה בזיכרון, כך יהיה קל יותר לשלוט בכל שורה של תזכורת בספר התזכורות וגם ניתן יהיה למחוק או לעדכן את התזכורת בצורה פשוטה יותר.

#### הערות:

.

1. השמות שמוצגים באנגלית לפני ההסבר הם השמות של העמודות בטבלה עצמה.

2. אם לא תכניס אף עמודה/כמה עמודות/עמודה אחת מבין העמודות 5-1 בהזנת נתוני התזכורת באפליקציית התזכורות במצב הוספת תזכורת חדשה תופיע שגיאה שחסר משהו בהזנת הנתונים.

3. העמודות 2-4 הקלט הוא קבוע, כלומר לא ניתן לשנות אותו. בעמודות 1 ו-5 ניתן להכניס איזה קלט שרוצים, מחרוזת ומספרים יחד, הקלט ישמר בזיכרון בתור מחרוזת.

#### **וב תשמתשמ הנכותהש ףסונ םינותנ הנבמ – :ןופלטה יכסמ לכ לש המישר**

שם הרשימה הוא frames list. ברשימה זו מופיעים כל מסכי הטלפון, החל ממסך הפתיחה עד מסכי הוראות והסברים ומסכי מעבר בין האפליקציות. הרשימה הזאת פועלת בלחיצות כפתור, כאשר לוחצים על כפתור מסוים אז מופעלת פונקציה שמעלה את המסך המתאים, הפונקציה בעצם נכנסת גיצמו םיאתמה ךסמה תא תרחובו המישרל היצקנופה םש .ותוא ה – frames\_between\_switch.

# מדריך למפתח:

הקבצים אשר קיימים בפרויקט ואני משתמש בהם בתוכנית הראשית:

#### **:create\_sql.py** . 1

קובץ זה אחראי ליצירת הטבלאות של ספר הטלפונים וספר התזכורות. את קובץ זה יש להפעיל פעם .אחת בכל מחשב. על מנת לאפס את הטבלאות האלו יש להריץ את קובץ זה פעם נוספת הובץ זה נמצא בתוך python package ששמה apps. הטעי הקוד החשובים – אלה שבונים את הטבלאות:

#The following SQL statement creates new table named "phonebook" with 6 columns if not exists

try :

cursor.execute(""" CREATE TABLE IF NOT EXISTS phonebook (firstN TEXT, ,lastN TEXT, address TEXT, ip TEXT, gender TEXT, numerator integer);""")

print("phonebook was created")

#The following SQL statement creates new table named "reminders" with 6 columns if not exists

Try:

cursor.execute(""" CREATE TABLE IF NOT EXISTS reminders (reminder TEXT, month TEXT, day TEXT, time TEXT, extra\_info TEXT, numerator integer);""")

print("reminders was created")

בשורות הראשונות של פונקציית ה-main יש משתנה בשם conn. משתנה זה יוצר חיבור לעצם  $^\star$ שמייצג את בסיס הנתונים ויישמר בתוך הקובץ שכתוב בסוגריים. בלי השורה הזאת לא ניתן ליצור טבלאות או להשתמש בהן כלל.

\*הפונקציה main היא בעצם זאתי שמפעילה את יצירת הטבלאות ספר הטלפונים ותזכורות, כאשר מפעילים את התוכנית הפונקציה הזאת מופעלת ויוצרת את הטבלאות בהסתמכות על תנאים שכתובים (אם הטבלה קיימת או לא).

#### **:sqltable.py** .2

קובץ זה אחראי להכנסת הנתונים שהוזנו במסך צור איש קשר חדש/צור תזכורת חדשה לתוך .הטבלה המתאימה כל עוד הם עומדים בתנאים המתאימים ליצירת איש הקשר/יצירת התזכורת הובץ זה נמצא בתוך python package ששמה apps. בושח דוק עטק רשקה שיא תריציב - **:רוטרמונה תקיגול**

#The following lines works on the numerator; the numerator purpose is to get the serial number for each row

cursor.execute("SELECT COUNT (\*) FROM phonebook")

numerator = cursor.fetchone()[]

if numerator  $==0$ 

numerator+=1

else:

#when we delete contact, we want the numerator to keep count from the highest serial number so we use SQL statement MAX

cursor.execute("SELECT MAX (numerator) AS maximum FROM phonebook")

```
numerator = cursor.fetchone()[]
```
numerator+=1

#### ףסונ בושח עטק - **:רשק שיא תריציל םיאנתה**

if  $len(data) == 0$ :

#checks if one of the spots of inserts are empty

```
if len(firstN)==0 or len(lastN)==0 or len(ip)==0 or len(address)==0 or 
len(gender)==0:
```
showerror("Error","something missing")

else:

#checks if the phone number is legal

if  $len(ip)$ != 10:

showerror("Error","illegal phone number")

else:

#checks if the first name or last name is legal

if firstN.isdigit() or lastN.isdigit():

showerror("Error","illegal syntax")

else:

#checks if there is a letter in the phone number

if not str(ip).isdigit():

```
showerror("Error","illegal syntax")
```
\*קטע הקוד של ה-numerator **זהה** גם בהכנסת הנתונים הנקלטים ביצירת איש קשר חדש וגם ביצירת תזכורת חדשה, ההבדל היחיד הוא שבמקום לגשת אל הטבלה של phonebook ניגשים אל לש הלבטה reminders.

#### ץבוקב בושח דוק עטק – **רוטרמונה תקיגול** :

#The following lines works on the numerator; the numerator purpose is to get the serial number for each row

cursor.execute("SELECT COUNT (\*) FROM reminders")

numerator = cursor.fetchone()[]

if numerator ==0:

numerator+=1

else:

#when we delete contact, we want the numerator to keep count from the highest serial number so we use SQL statement MAX

cursor.execute("SELECT MAX (numerator) AS maximum FROM reminders")

numerator = cursor.fetchone()[]

numerator+=1

#### <u>קטע קוד חשוב בקובץ – **התנאים ליצירת תזכורת חדשה**:</u>

if  $len(data) == 0$ :

#checks if one of the insert spots is empty

if len(reminder) == 0 or len(month) == 0 or len(time) == 0 or len(extra info) == 0 or  $len/day$  == 0:

showerror("Error","something missing")

else:

#checks if the reminder name is not string

if str(reminder).isdigit():

```
 showerror("Error","illegal syntax")
```
#### **:calculator.py** . 3

בקובץ זה יש פונקציות שמפעילות דברים חשובים באפליקציית המחשבון – חישוב המשוואה, ניקוי .מקום כתיבת המשוואה והפעולה שמוסיפה מספרים/פעולות חשבון למקום כתיבת המשוואה הובץ זה נמצא בתוך python package ששמה apps.

הטע קוד חשוב – הפעולה שמחשבת את הסכום ומחזירה אותו (חישוב המשוואה):

#calculating the equation when press "=" symbol

def equalpress(equation):

try:

global expression

```
total = str(eval(expression))
```
equation.set(total)

expression == ""

except:

#if the syntax is incorrect - returns error and reset the equation area

equation.set(" error ")

expression == ""

המשתנה equation הוא תוצאת המשוואה שמחשבים, המשתנה expression הוא כל המספרים \* ופעולות החישוב שנלחצו עד כה.

כאשר מפעילים את הפונקציה הזאת המשוואה מחושבת והתוצאה מופיעה בלוח שבו כתבו את .המשוואה עצמה

#### **:client36.py** . 4

בקובץ זה יש פונקציות שמפעילות את הלקוח באפליקציית הצ'אט – שליחת הודעה, קבלת הודעה, התחברות לשרת ובניית המסר של הצ'אט עצמו. הובץ זה נמצא בתוך python package ששמה apps.

קטע קוד חשוב בקובץ זה – ההתחברות לשרת:

#This function connects the client to the server.

def connection(client\_socket, msg\_list, top):

global client\_has\_disconnected

try:

client\_socket.connect(('localhost', 33010))

connected = True

except:

print("Server is not up. Please come back later. (1)")

connected = False

while connected:

try:

```
data = receive(client_socket, msg_list)
```
print("Data received from server: {}".format(data))

except:

if client has disconnected is False:

print('Server is not up. Please come back later. (2)')

break

top.quit()

```
client_socket.close()
```
\* המשתנה client has disconnected הוא משתנה גלובלי והוא חלק עיקרי בחיבור הלקוח לשרת.

#### **:server36.py** . 5

בקובץ זה יש פונקציות שמפעילות את השרת באפליקציית הצ'אט – קבלת ההודעות, התחברות לקוח לשרת ועוד.

הטע קוד חשוב בקובץ זה – התחברות לקוח לשרת:

## #Sets up handling for incoming clients.

def accept\_incoming\_connections(): while True: client, client address = SERVER.accept() print("%s:%s has connected." % client\_address) client.send(pickle.dumps("Welcome to online chat application.\n" "Before start chatting please write your name.\n" "If you want to quit please write {quit}\n" )) addresses[client] = client\_address Thread(target=handle\_client, args=(client, client\_address)).start() print ('before checking timeout ...pause') #Start checking connection time after at least one joined. while NO\_CONNECTIONS: time.sleep(3) Thread(target=checktimeout).start()

# **!ןופלטה תלעפה ינפל הז דוק עטק תא ליעפהל הבוח\***

#### **:frames.py** . 6

בקובץ זה יש Thread שמפעיל את הפונקציה המרכזית בקובץ Client36.py. בלי קובץ זה – הצ'אט לא יעבוד.

הובץ זה נמצא בתוך python package ששמה apps.

הטע הקוד החשוב – הגדרת משתני הThread והפעלתו:

#activates the client and connects him to the server

th1 = Thread(target=mainclient2)

th1.start()

הפעולה 2mainclient היא הפעולה המרכזית בקובץ של הלקוח והיא בונה את הצ'אט ומחברת אותו\* .לשרת

#### **:final36.py** . 7

קובץ זה הוא הקובץ הראשי של הפרויקט, אותו מפעילים כדי לראות את הטלפון ואת האפליקציות. הקוד של הפרויקט כתוב בצורה שבהכי למעלה כתובה הפונקציה החשובה ביותר – הפונקציה שמעבירה בין מסכים בטלפון:

#show the frame that you want to see according to frames list

def switch\_between\_frames(frame\_index):

global frames\_list

frames\_list[frame\_index].tkraise()

הפונקציה הזאת מקבלת index מרשימה שבה יש את כל מסכי הטלפון. הרשימה היא: frames list, והיא נראית כך:

# frames list, responsible to all frames of the phone.

frames list = [first\_frame, second\_frame, calculator\_frame, phonebook\_frame, chat frame, calendar frame, calendar frame2, game instructions frame, game\_frame, reminders\_frame, clock\_frame, stopwatch\_frame, countdown\_frame, add\_contact\_frame, contacts\_frame, add\_reminder\_frame, reminders\_list\_frame]

רשימה זו נמצאת לקראת סוף הקוד (בקטע הרביעי – מתואר למטה).

מבנה הקוד הוא כזה:

1. בראש הקוד יש את הפונקציה השימושית ביותר שצוינה למעלה, משתנים גלובליים ומודולים שנעשה מהם import על מנת לבצע דברים שקשורים לפרויקט.

2. לאחר מכן, ישנם קבוצות של פונקציות שממוינות לפי האפליקציות של הטלפון, כל פונקציה שייכת לאפליקציה אחרת – בין אם היא מפעילה כפתורים לבין אם היא בונה דברים על המסך של הטלפון.

3.נלאחר הקטע של קבוצות הפונקציות שבונות את האפליקציה והכפתורים והאחראיות על כל מה שכל לחיצה עושה. יש את הקטע של הגדרת המסכים – שם מוגדר הגודל של כל מסר והצבע שלו והאם קיימת היכולת לשנות אותו.

4. מיד לאחר ההגדרה של כל המסכים יש את הרשימה שכוללת את כל המסכים שצוינה למעלה.

5. לאחר הרשימה, יש את הקטע האחרון של הקוד שזה כל הכפתורים שלא מוגדרים בבניית האפליקציה – שם מוגדרים התכונות של הכפתורים, גודל, צבע, כיתוב, מיקום על המסך ואיזה פעולות מופעלות כאשר לוחצים על הכפתורים האלו.

# רפלקציה:

עבורי, העבודה על הפרויקט הייתה מאוד חווייתית ומאתגרת. בתחילת העבודה, היה לי קצת קשה. לא היה לי כוח, ולא ידעתי כיצד להתחיל לכתוב את העבודה. מרגע שהתחלתי לעבוד והבנתי מה עליי לעשות, נהיה לי קל מאוד ונהניתי מאוד מתהליך העבודה.

במהלך הכנת הפרויקט אני מרגיש שקיבלתי דברים נוספים מלבד העשרת הידע שלי בתחום המחשבים והתכנות. אני מרגיש שקיבלתי את היכולת להאמין בעצמי גם ברגעים שקשה וכלום לא עובד ועדיין להמשיך לנסות עד שמה שאני רוצה יקרה, מרגיש שהצלחתי לחזק הצלחתי את החשיבה של לא לוותר לעצמי.

להמשך הדרך, אני לוקח איתי את הכלים שיעזרו לי בחיים גם, את היכולת להשתמש נכון באינטרנט כדי למצוא את מה שאני צריך, את היכולת לעשות debugging לבד כדי למצוא טעויות, ללמוד מהן ולהבין איך לתקן אותן. הכי חשוב אני אקח איתי להמשך הדרך את ההישג הזה שהצלחתי לסיים את הפרויקט.

במהלך העבודה על הפרויקט, נתקלתי בקשיים רבים. בהתחלה לא היה לי כוח רצון ואת המוטיבציה לעבוד ולהשקיע בפרויקט ולכן הייתה לי בעיה של פיגור בלוח הזמנים כדי לסיים את הפרויקט בזמן. בנוסף לכך, קושי נוסף שהתמודדתי איתו הוא השליטה וההבנה של החומר – אני לא הייתי מצטיין הכיתה בחומר ולא הכי בקיא בחומר הלימוד ולכן הייתי צריך להקדיש זמן רב ללמוד את החומר לעומק על מנת שאצליח להגיע לתוצאות טובות בסיום התהליך. יתרה מזאת, קושי נוסף שהתמודדתי איתו הוא הרצון שלי בתור בן אדם לגרום לפרויקט להראות הכי איכותי וברמה הכי גבוהה שיש, לא אהבתי כל כך את הצורה שבה המחשב נתן לי את מה שבניתי מאפס ולכן הייתי צריך להשקיע זמן נוסף בעיצוב מתאים.

המסקנות שלי מכך הם שעליי להפסיק לדחות דברים כי בסוף זה יתנקם בי בכך שאולי אני יאחר בהגשה וזה יגרום להורדת ציון שלי. עליי להשקיע יותר על מנת להגיע לתוצאות טובות יותר. המסקנה העיקרית שלי היא שכל דבר טוב שבן אדם יכול להגיע אליו זה בגלל שהוא עבד קשה בשבילו וכתוצאה מכך הוא תוגמל לא רק בהרגשה טובה עם עצמו כי הוא הצליח את מה שהוא רצה אלא הוא זכה גם בכבוד מפני אחרים שראו את מה שהוא הצליח לעשות.

אילו הייתי מתחיל את הפרויקט היום הייתי מתייחס אליו בצורה שונה לגמרי. ראשית לא הייתי מתמהמה בהתחלה שלו כדי לא לבזבז זמן חשוב בעתיד. בנוסף, אולי סדר העבודה שלי היה שונה, סדר העבודה שלי בפרויקט זה היה כאשר התחלתי מהדברים הקלים יותר ועברתי לקשים אבל בגלל שלא הייתי כל כך טוב בחומר אז לקח לי זמן רב לסיים את חלקים אלו, לכן אם אולי הייתי מתחיל מהקשים כי אז הייתי מגיע לחלקים הקלים ומסיים אותם אפילו מהר יותר בגלל שהייתי שולט טוב יותר בחומר ומכיר טוב יותר את סביבת העבודה ושפת התכנות. אולי עקב כר הייתי יכול להכניס לתוך הפרויקט דברים מורכבים יותר שהיו מעלים את הרמה שלו וגם היו גורמים להיות יותר מעוניין בו בגלל שזה דברים שכן מעניין אותי איך לעשות אותו – אפליקציית מוזיקה למשל.

במהלך הכנת הפרויקט עלו לי שאלות רבו של האם כדאי לי להמשיך לעשות את הפרויקט הזה או להחליף אותו? האם כדאי לי בכלל להמשיר להתאמץ כי אני עובד בקצב ממש איטי? האם בכלל אני רוצה להשקיע בזה או שאני עושה את זה סתם בשביל הציון? אך התשובות שעניתי עליהן בשאלות אלו הביאו אותי למצב שבו אני נמצא כיום, עם פרויקט מוכן ואני גאה במה שהצלחתי להכין בהתחשב בנסיבות ומצבי בתחילת הפרויקט.

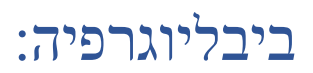

*Altervista*. (2018, July 4). Retrieved from

https://pythonprogramming.altervista.org/tkinter-15-add-a-scrollbar-totkinter/

*GeeksforGeeks*. (2012). Retrieved from https://www.geeksforgeeks.org/python-gui-tkinter/

*GitHub*. (2007, October). Retrieved from https://github.com/

*Programiz*. (2018). Retrieved from https://www.programiz.com/

Shutzman, J. (2010). Retrieved from www.lamed-oti.com/

*SQL Server Tutorial*. (2020, April 11). Retrieved from https://www.sqlservertutorial.net/sql-server-stored-procedures/sqlserver-cursor/

*Stack Overflow*. (2008). Retrieved from https://stackoverflow.com/

*Tutorialspoint*. (2006). Retrieved from https://www.tutorialspoint.com/index.htm

Vishal. (2020, April 26). *PYnative*. Retrieved from https://pynative.com/pythonmysql-select-query-to-fetch-data/